# *De la technique à la pratique…* **LE TRAITEMENT DES CLICHES.**

**Nous prendrons d'abord l'exemple du logiciel Lightroom d'Adobe puis celui du logiciel Photofiltre mais les différentes étapes sont les mêmes quelque soit le logiciel…**

# **Avant de traiter** « importer » ou « ouvrir » la photo avec le logiciel

**Ensuite traiter l'image : Quelques opérations possibles pour améliorer la photo:**

- **1° Redresser** ( l'horizon de l'image) et **recadrer**
- **2°** Améliorer **luminosité et contraste**
- (photo surexposée ou sous exposée par exemple)
- **3°** Améliorer les **couleurs** et/ ou passer en Noir et blanc.
- **4° Retoucher** un défaut précis. ( outil pinceau ou tampon par exemple).
- **5° Corriger** les **déformations dues à l'objectif** (Verticales avec grand angle par ex.)
- **6°** Vérifier et améliorer l**a netteté puis le bruit**.

**Enfin exporter la photo.** ( Sans supprimer le cliché de départ)

**A/ Avant de traiter** il faut importer les clichés en utilisant le câble de l'appareil ou en insérant la carte directement dans l'ordinateur. Il est important de bien repérer dans quel dossier et sous –dossier l'on place les photos brutes ( ou plutôt leurs fichiers Raw ou/et Jpeg)

**B/ Ensuite traiter l'image :** ( c'est-à-dire l'améliorer en atténuant certains défauts **si nécessaire** ):

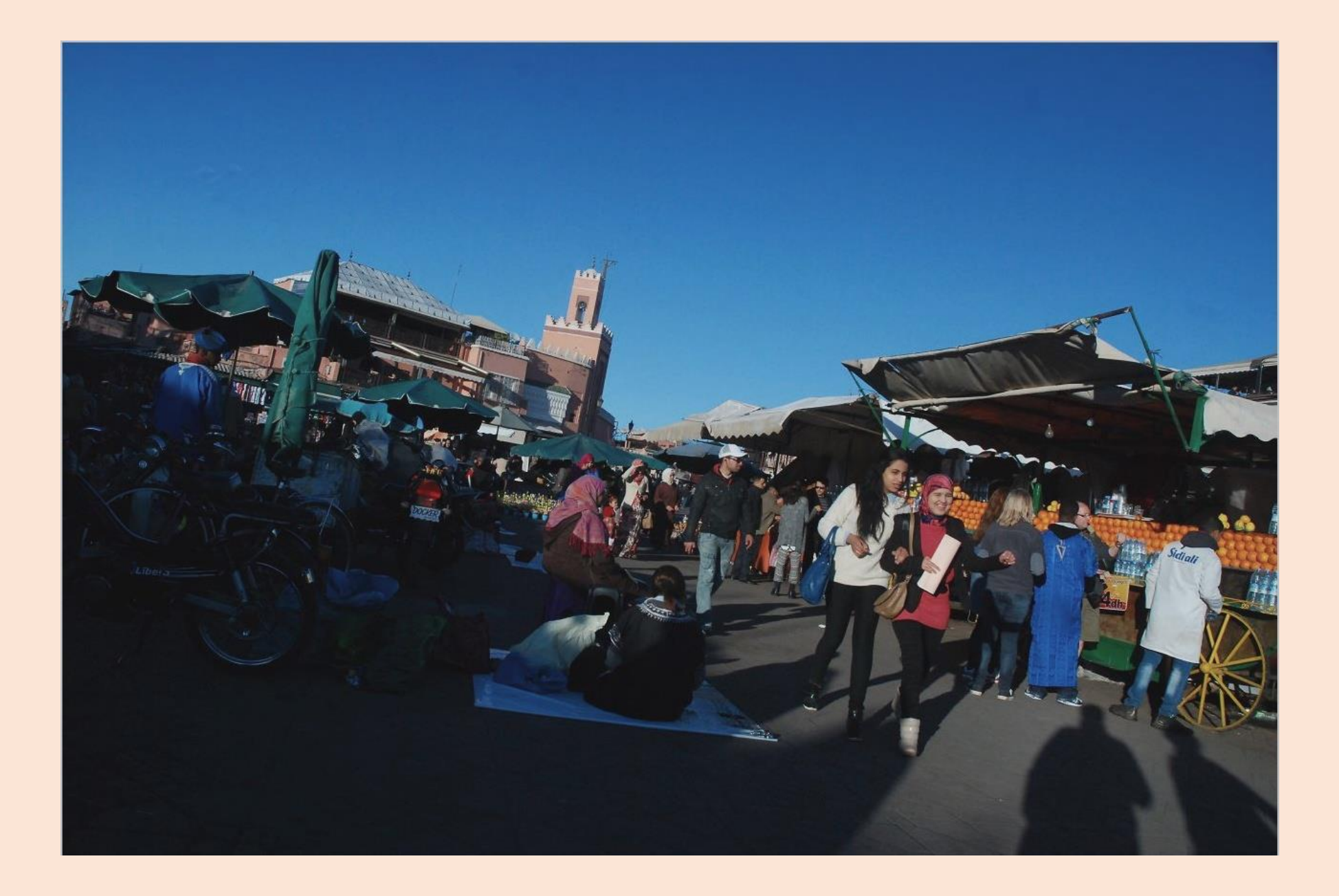

### 1° **Redresser** ( l'horizon de l'image) et **recadrer**.

Lightroom: Cliquer sur « développement » les outils « recadrer » et « angle » sont en haut!

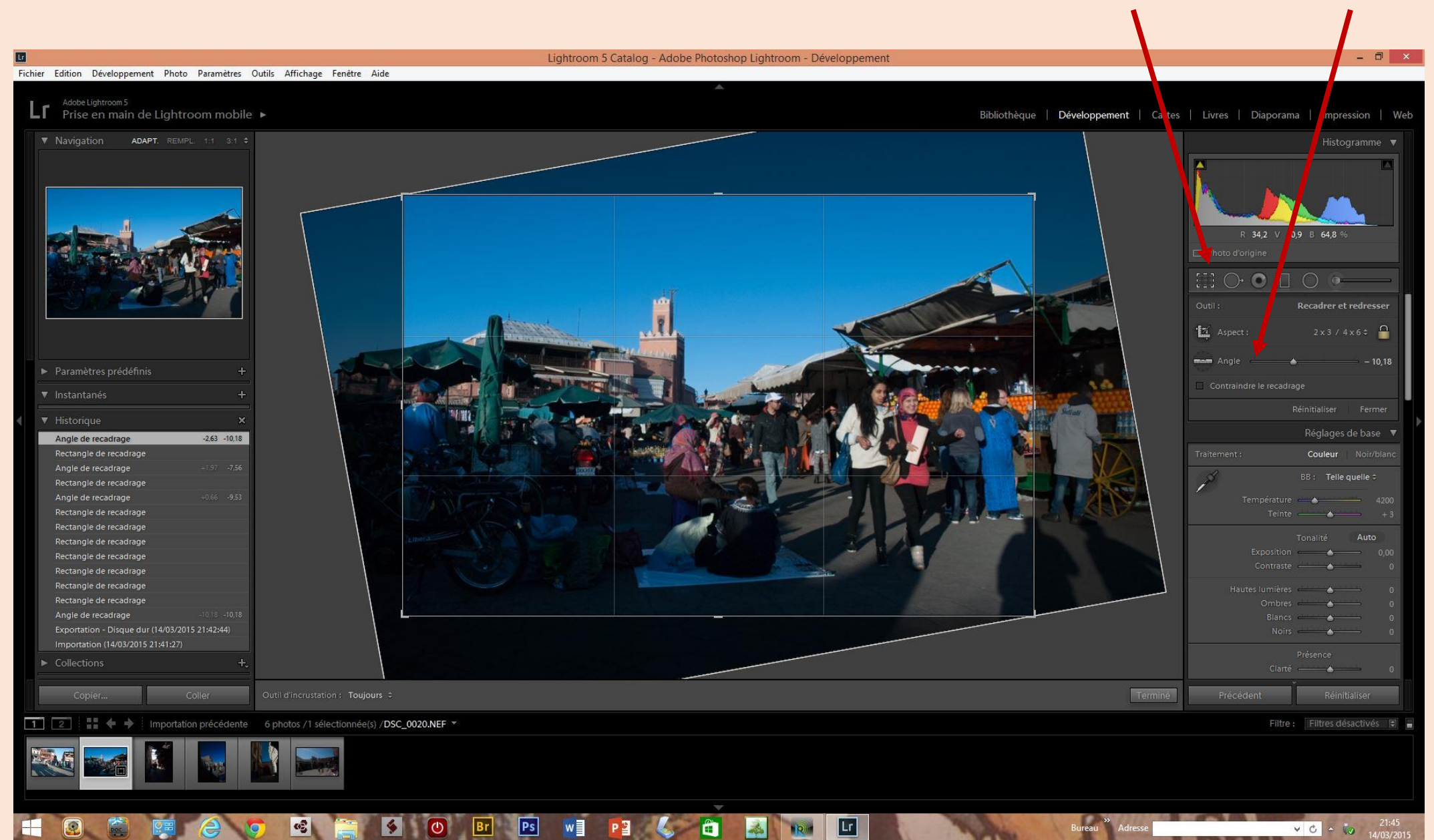

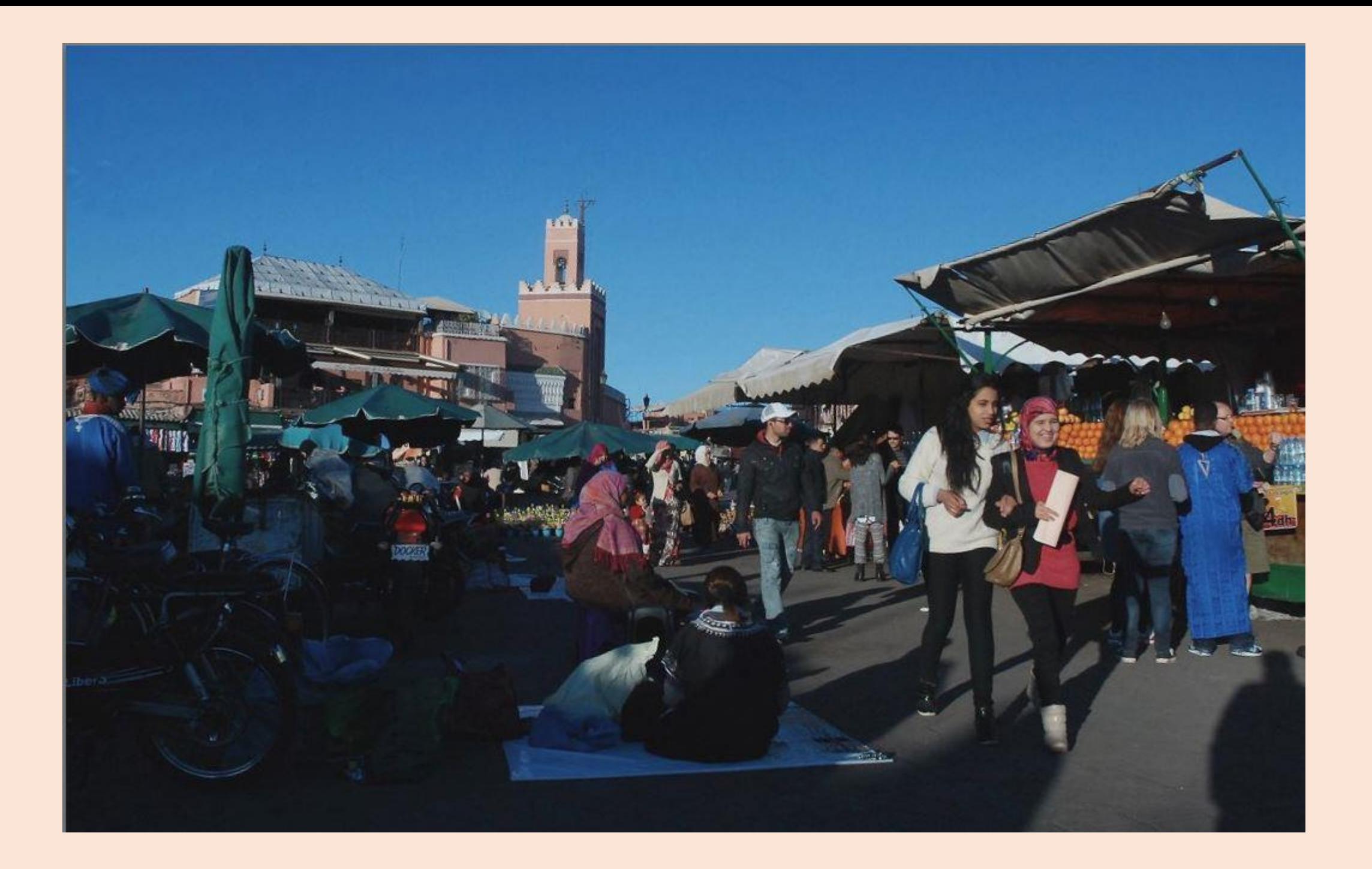

### 2° Améliorer **luminosité et contraste** (photo surexposée ou sous exposée par exemple)

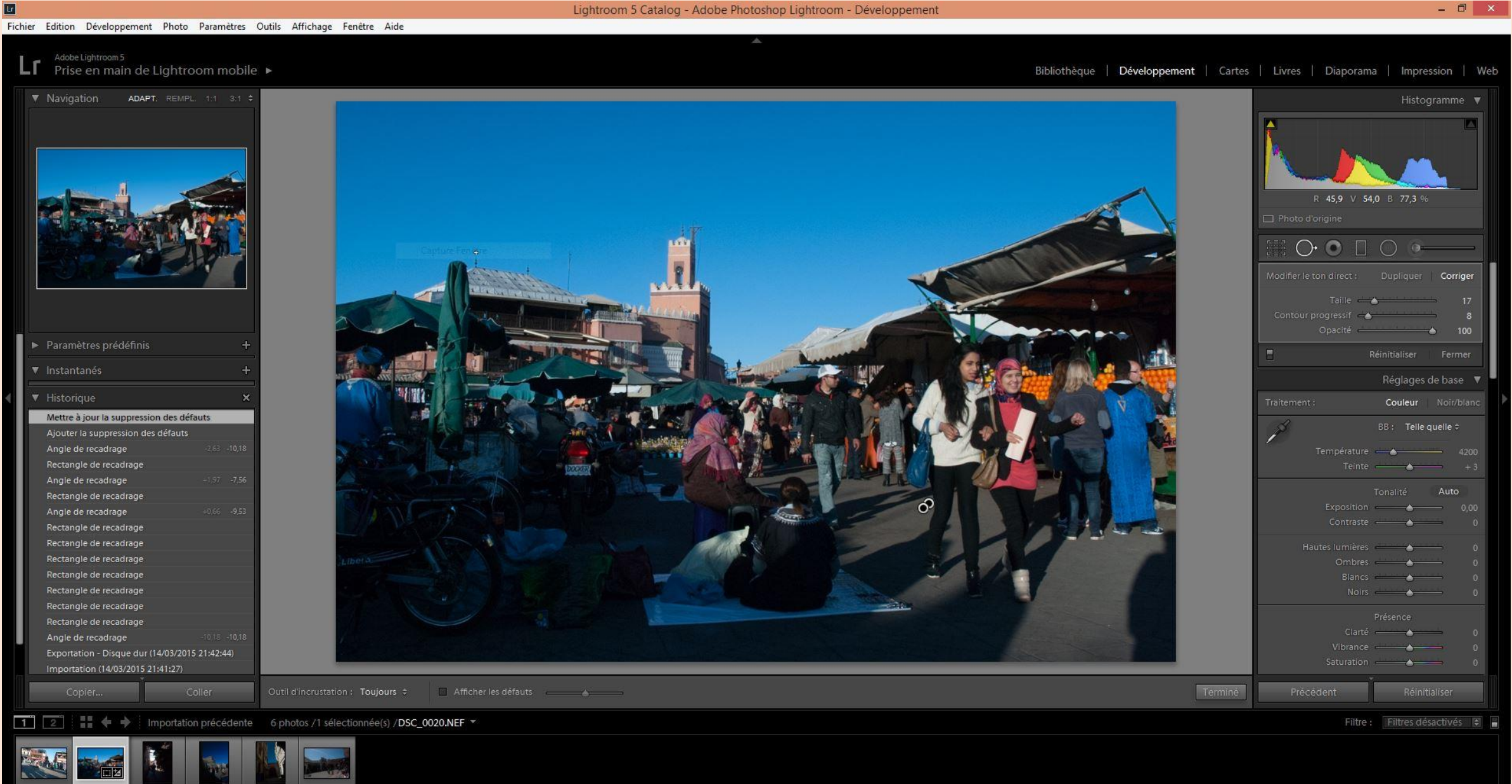

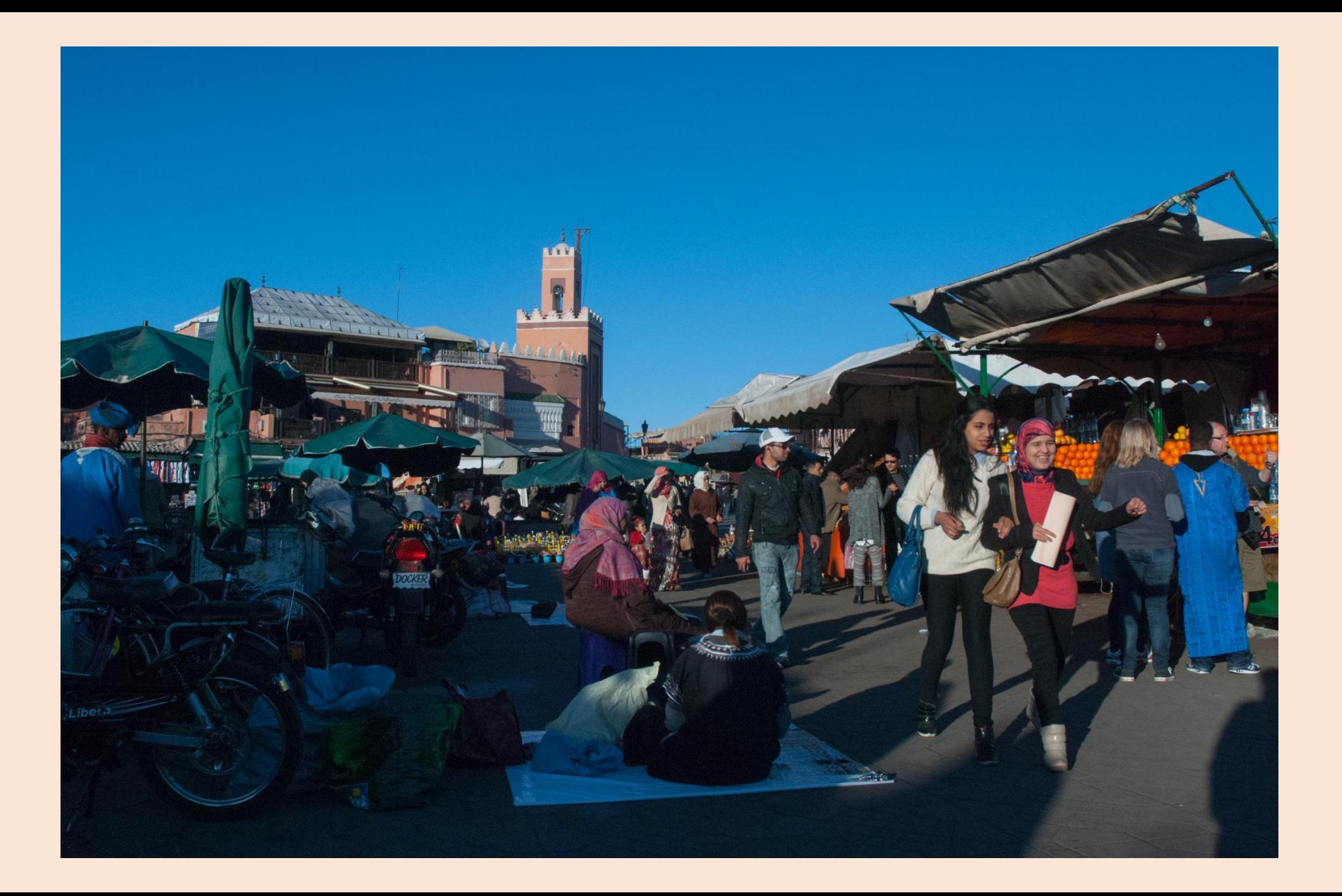

**3° Améliorer les couleurs et/ ou passer en Noir et blanc.** (Parfois en modifiant la balance des blancs)

Les outils « Exposition » « contraste » « saturation » Et c… se retrouvent dans la plupart des logiciels

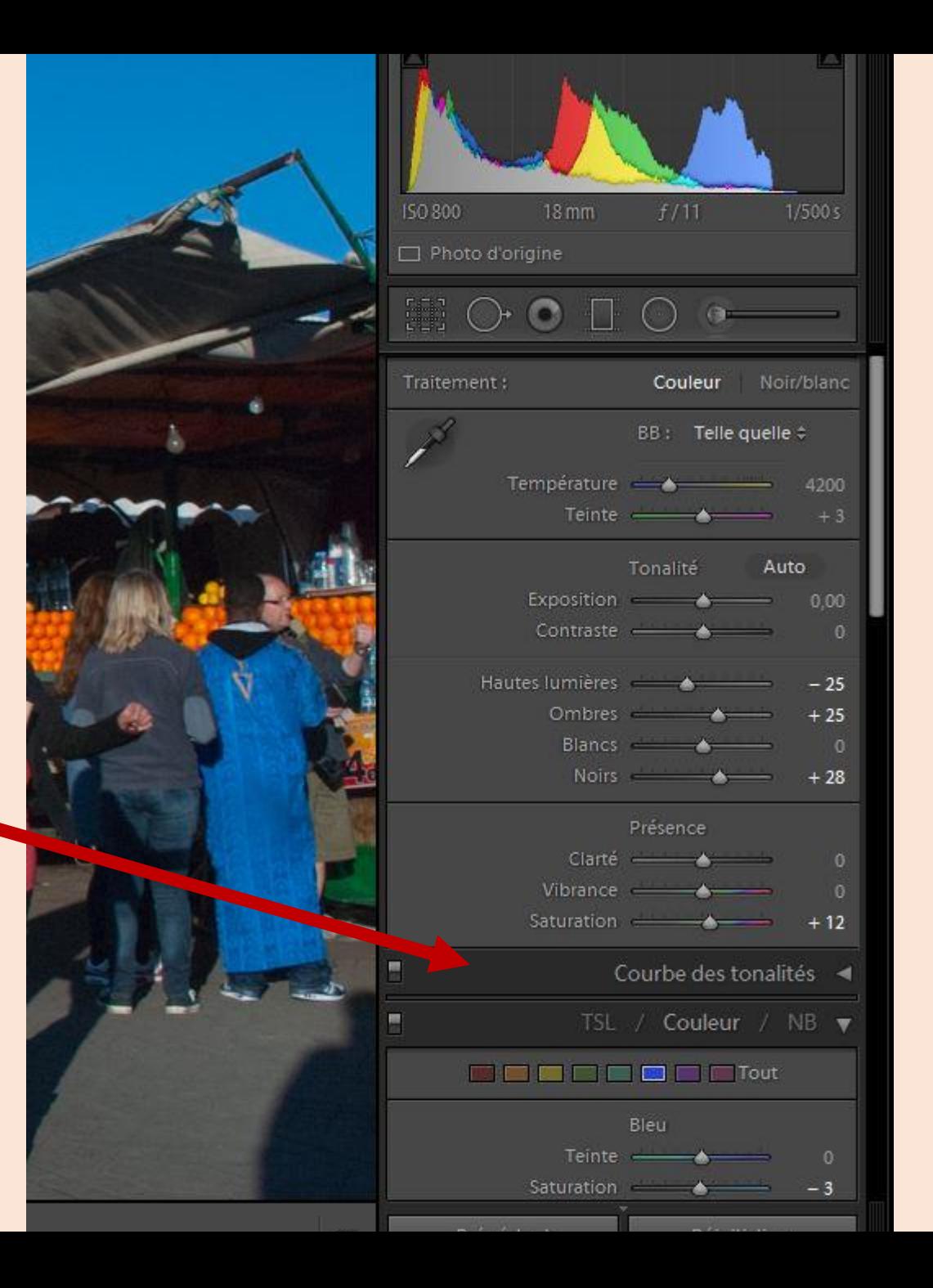

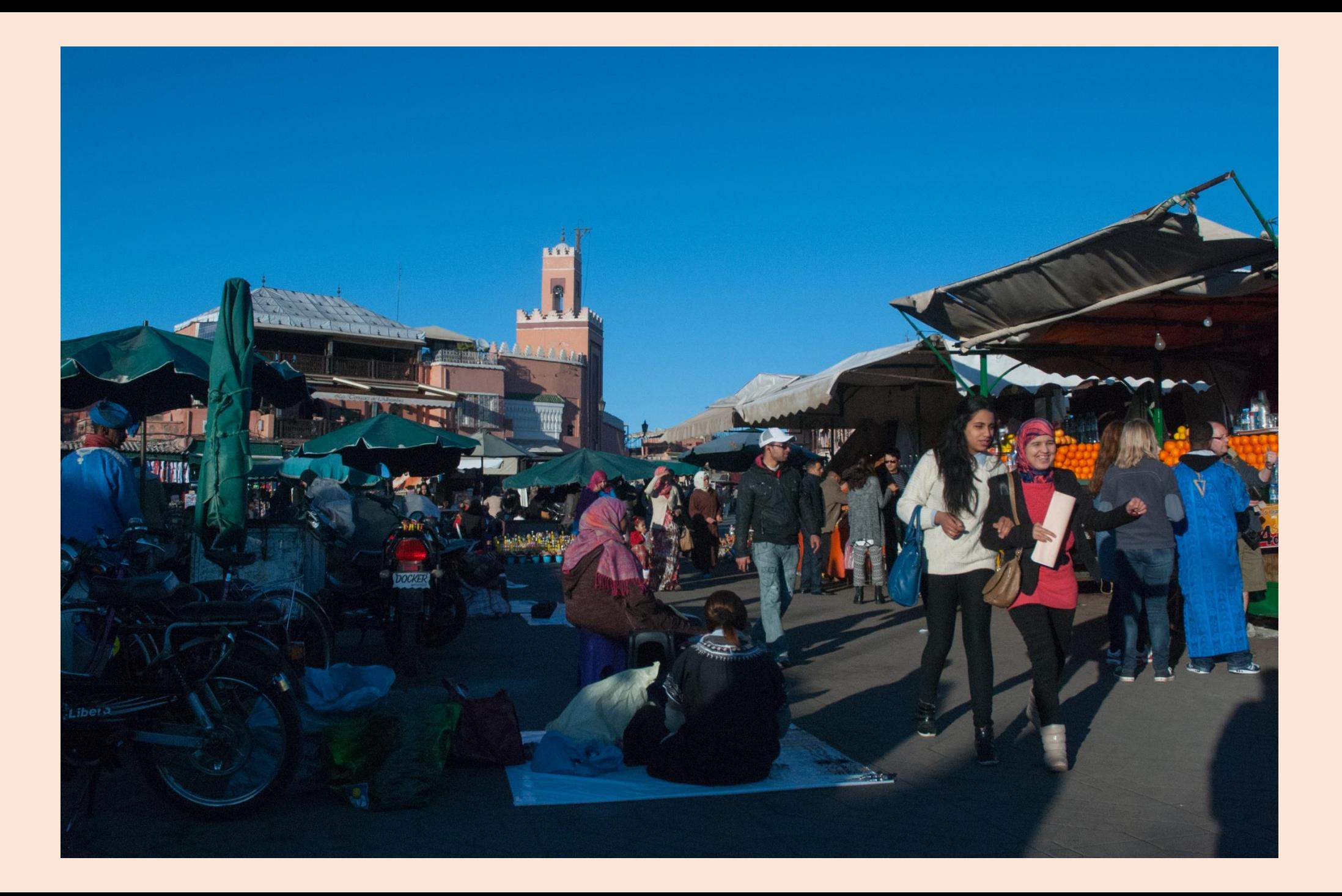

#### 4° Retoucher un défaut précis. (outil retouche).

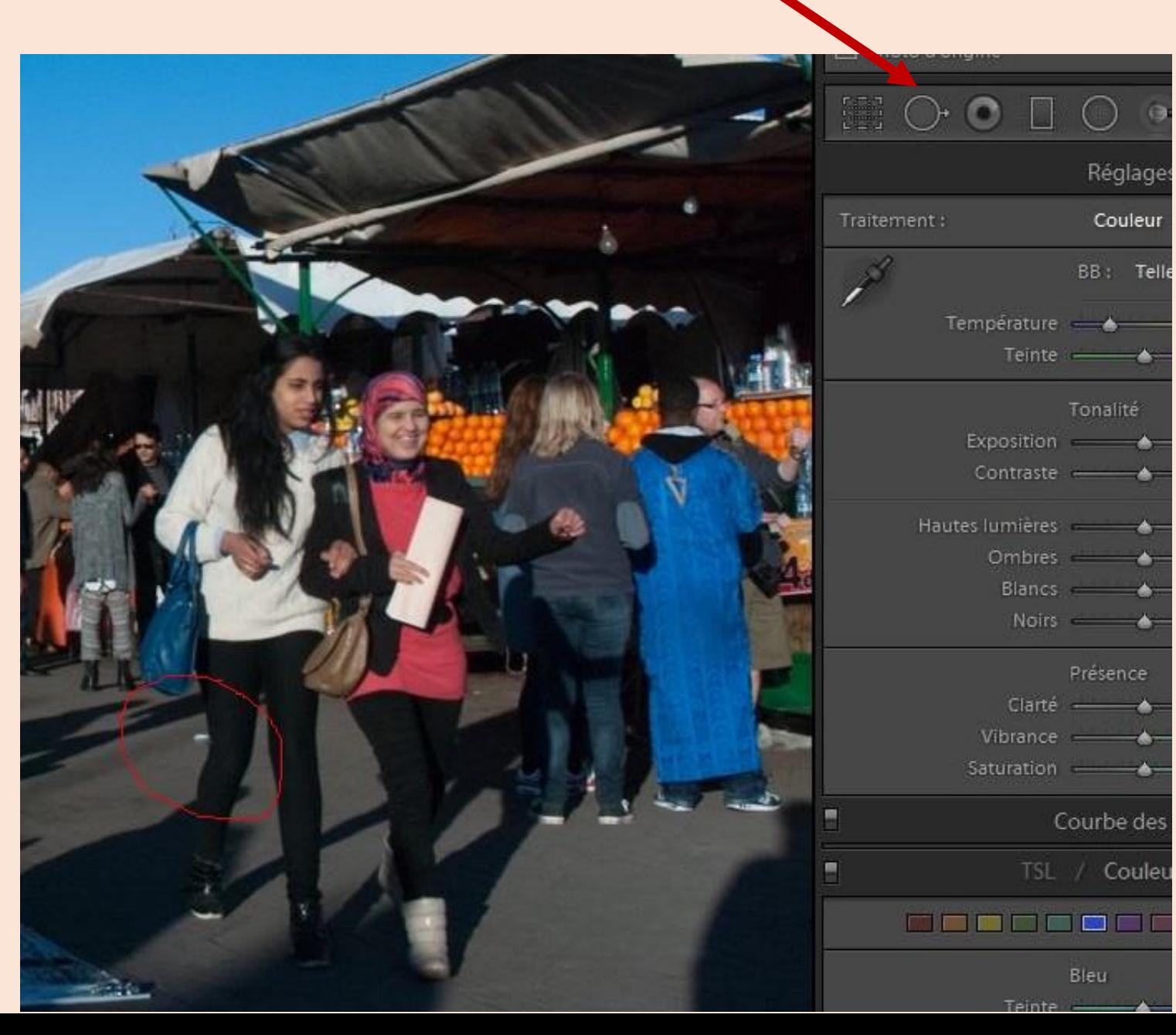

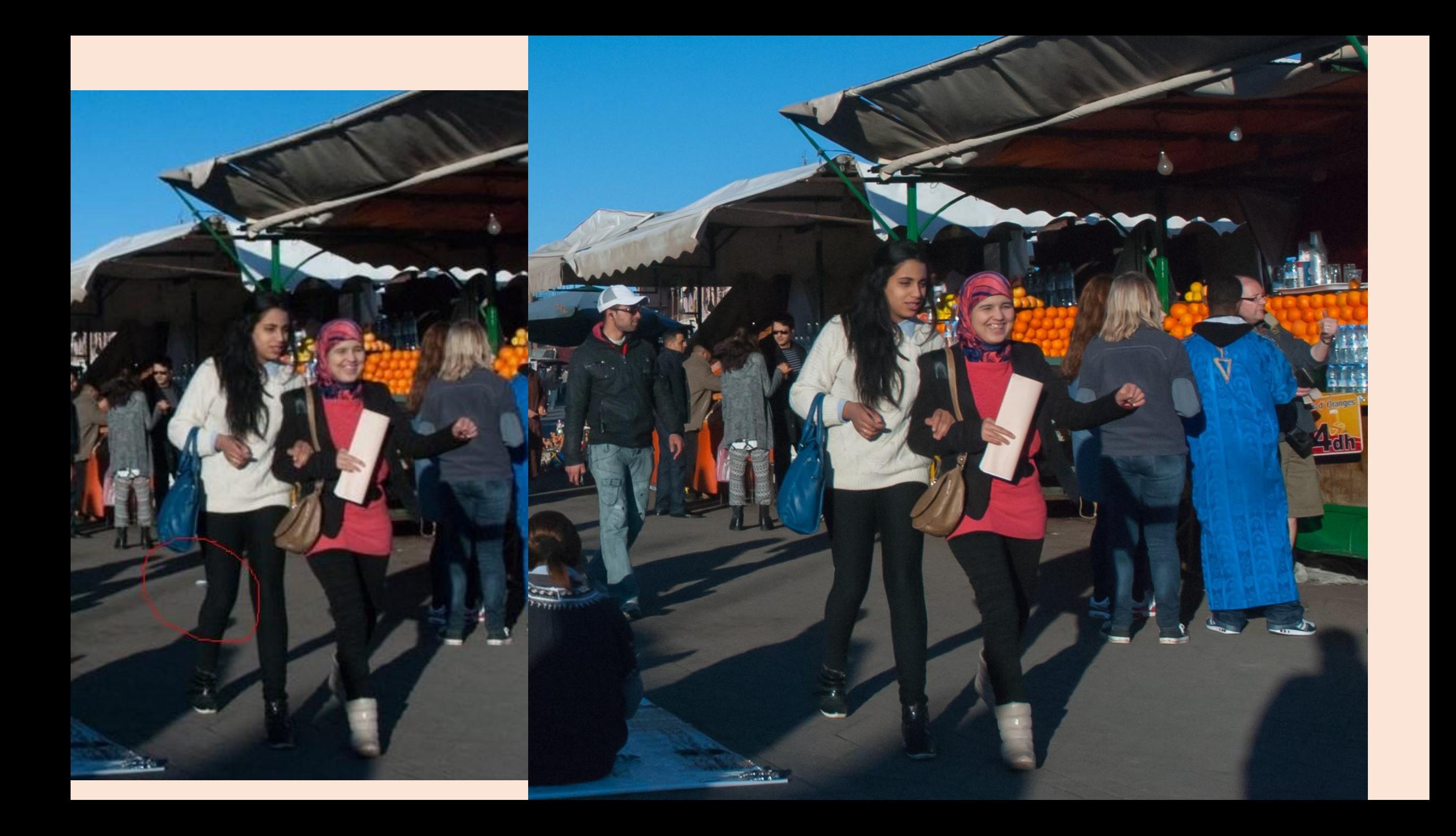

#### 5° Corriger les **déformations dues à l'objectif** ( Perspective avec grand angle par ex.)

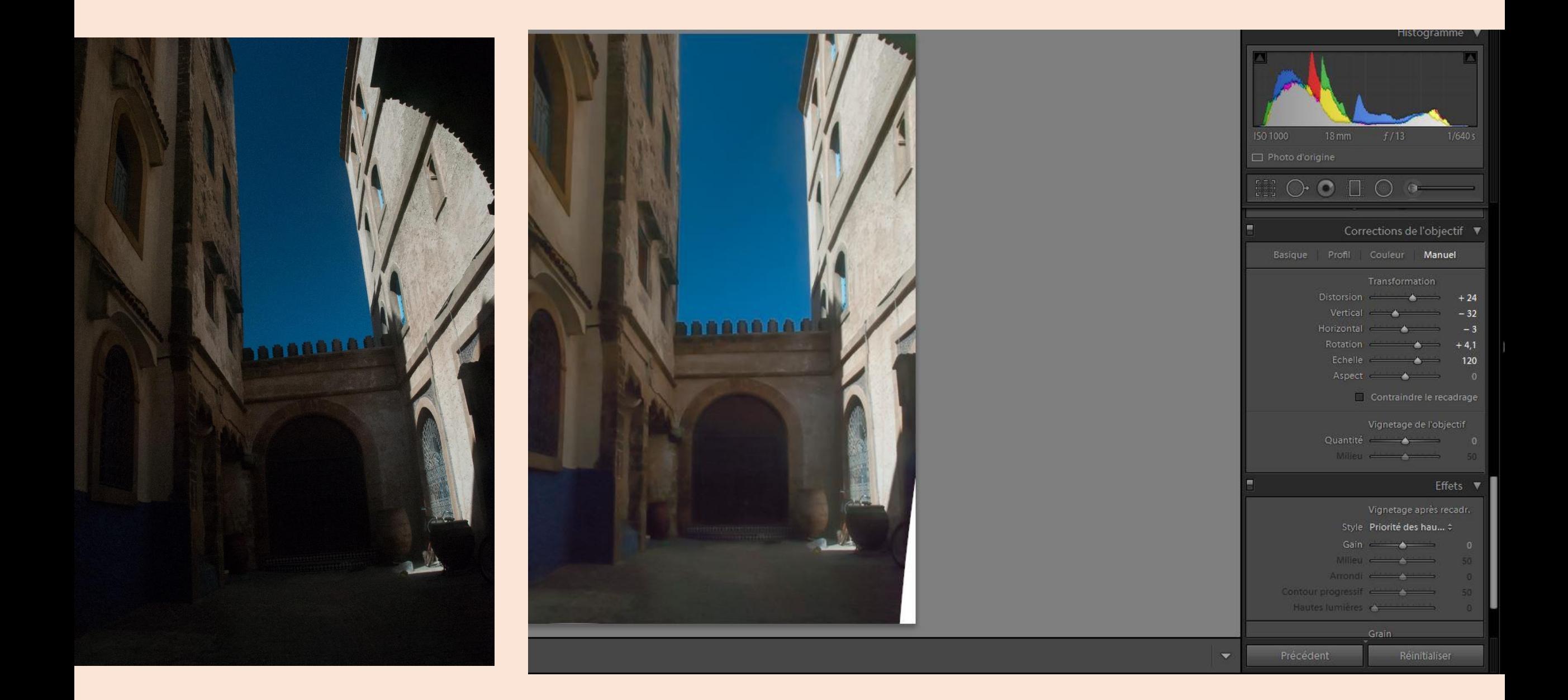

6° En fin de traitement vérifier et améliorer la netteté puis le bruit.

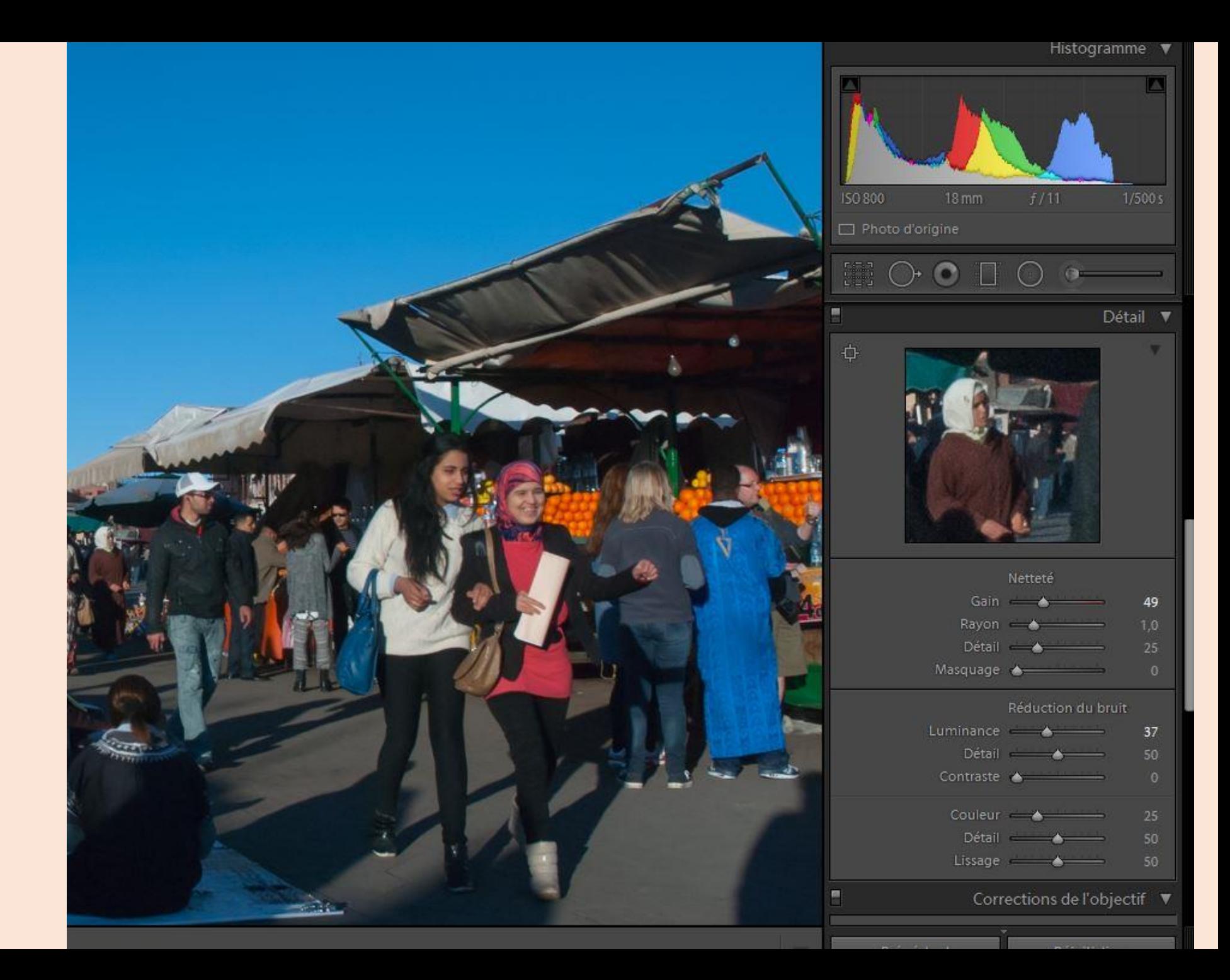

#### **C/ Enfin exporter la photo.**

Attention ! Plusieurs choix : remplacer la photo brute, renommer la photo traitée et la placer dans le même dossier, ou encore la placer dans un sous dossier spécifique.

#### Pour utiliser Photofiltre pour traiter une photographie… Les outils sont disposés autrement..

- 8

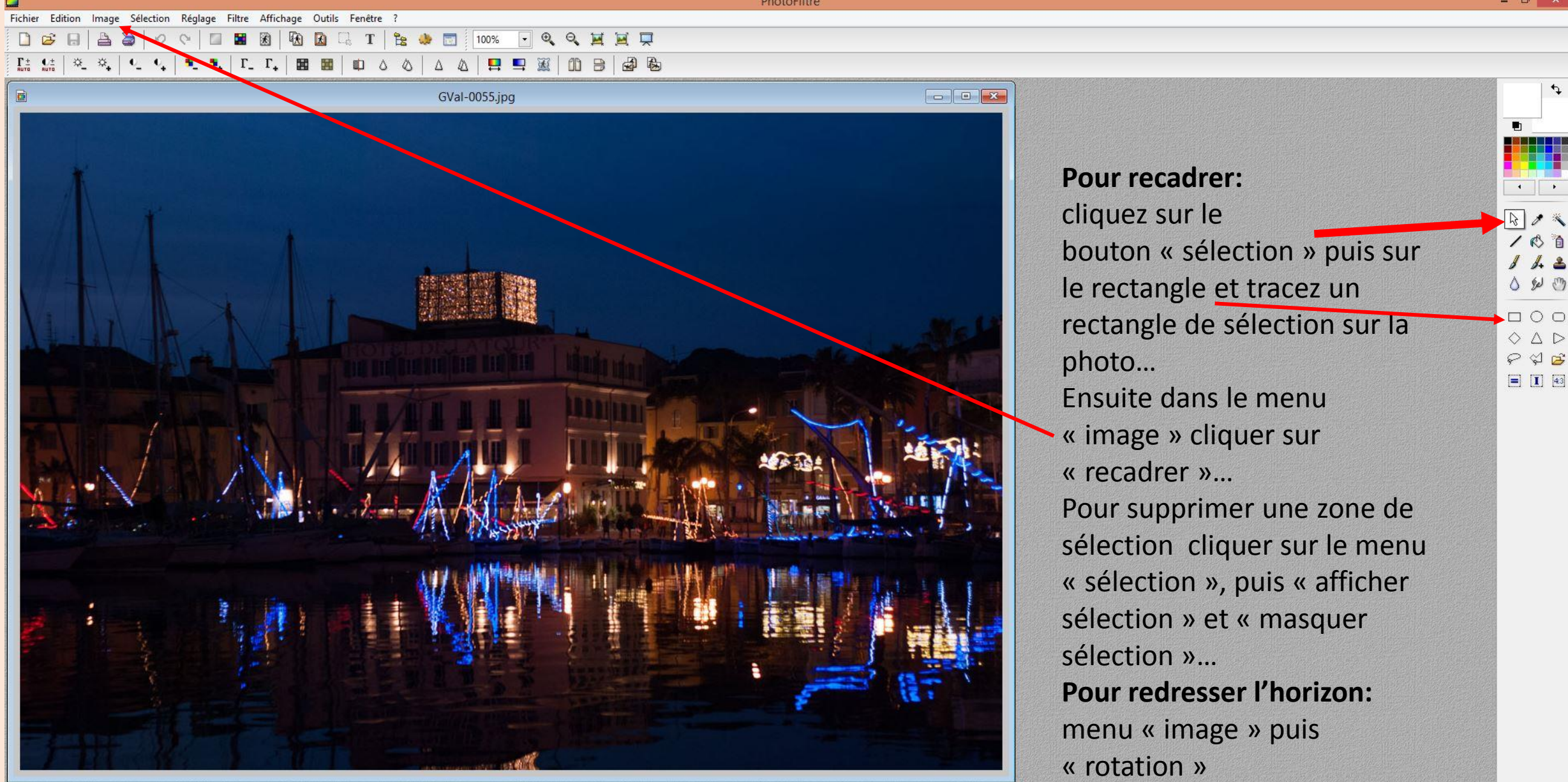

#### Pour utiliser Photofiltre pour traiter une photographie… Les outils sont disposés autrement..

 $\Box$ 

/ 6 自  $1.2$ 

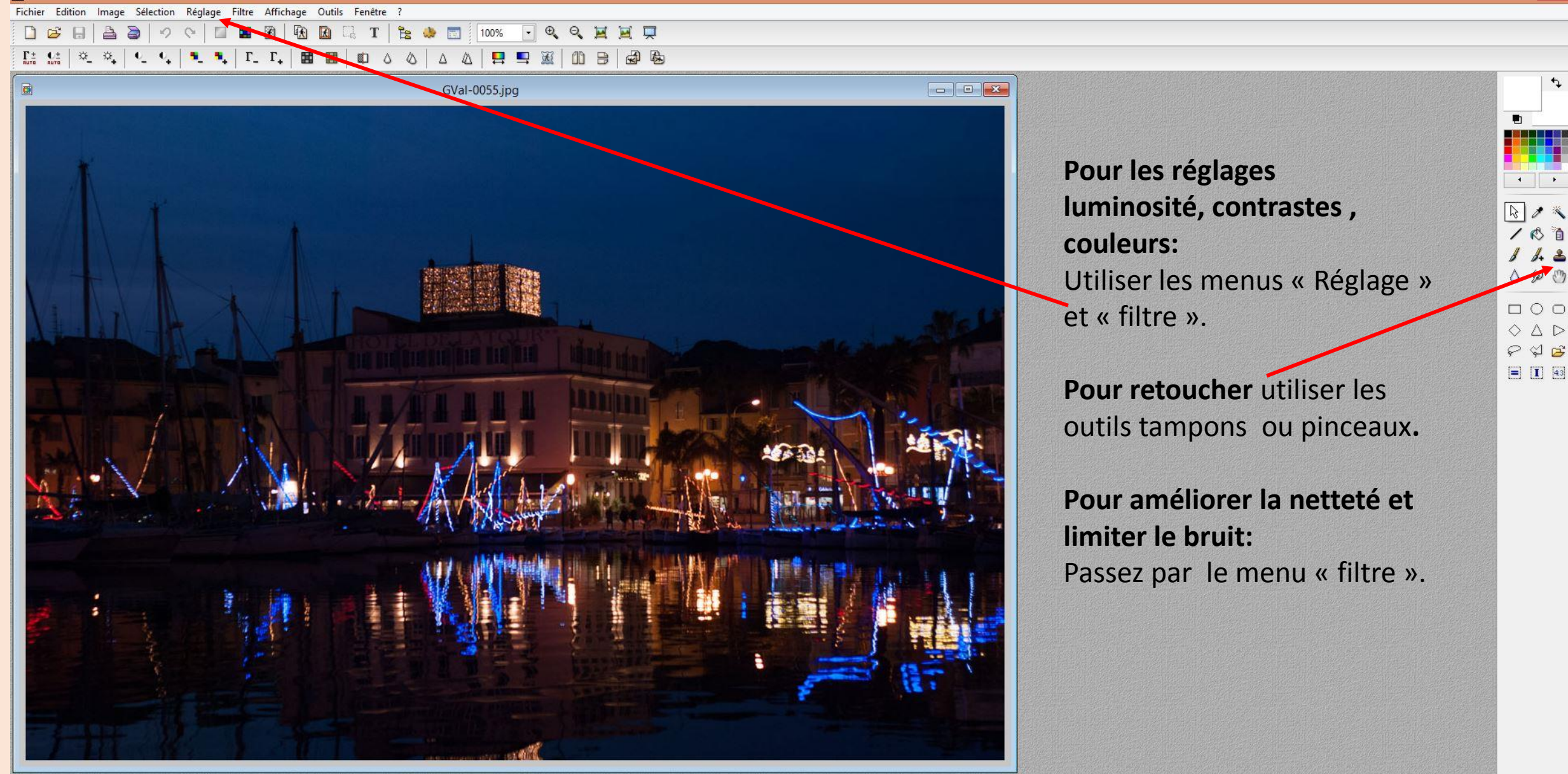

PhotoFiltre

 $\Box$ 

# **Avant de traiter** « importer » ou « ouvrir » la photo avec le logiciel

**Ensuite traiter l'image : Quelques opérations possibles pour améliorer la photo:**

- **1° Redresser** ( l'horizon de l'image) et **recadrer**
- **2°** Améliorer **luminosité et contraste**
- (photo surexposée ou sous exposée par exemple)
- **3°** Améliorer les **couleurs** et/ ou passer en Noir et blanc.
- **4° Retoucher** un défaut précis. ( outil pinceau ou tampon par exemple).
- **5° Corriger** les **déformations dues à l'objectif** (Verticales avec grand angle par ex.)
- **6°** Vérifier et améliorer l**a netteté puis le bruit**.

**Enfin exporter la photo.** ( Sans supprimer le cliché de départ)